# **Using the mRIDGE Project Management Center (mRIDGE PMC)**

Go to the web page of the project at:<http://mridge.dipseil.net>

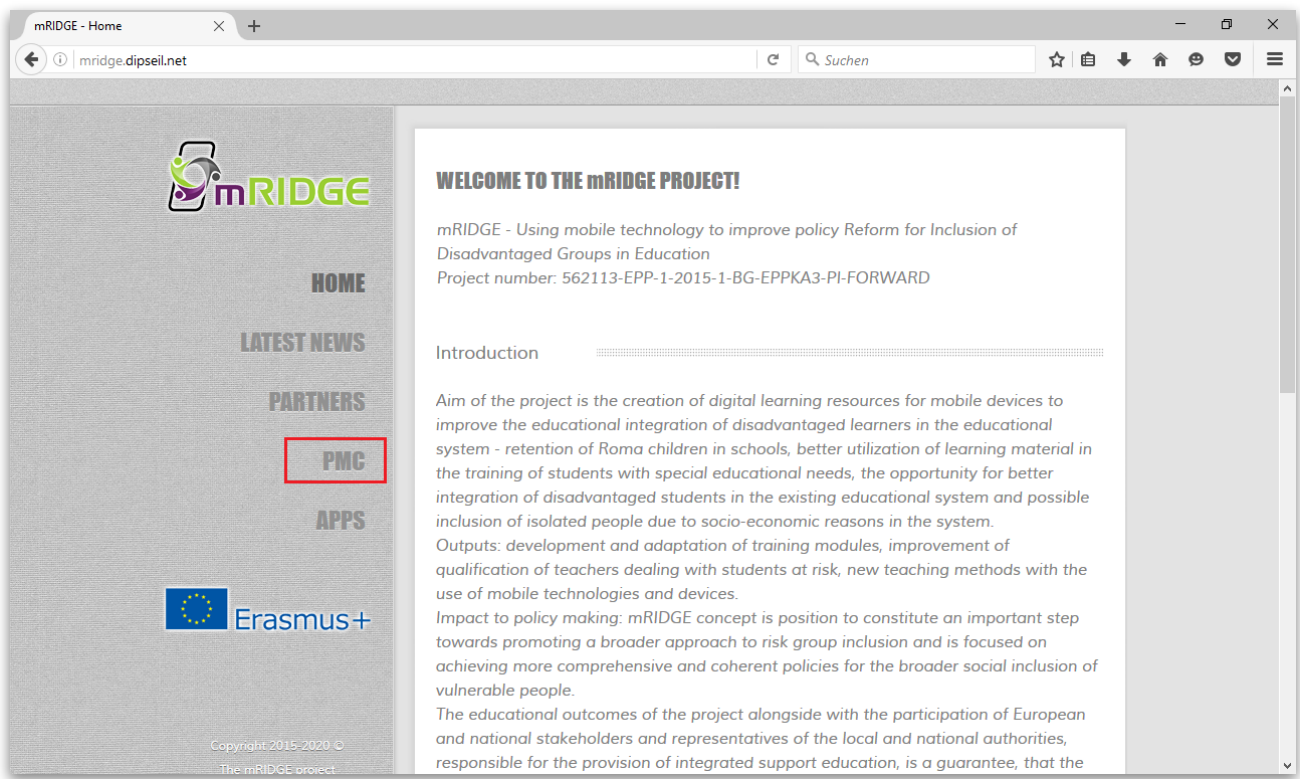

*Figure 1: The home page of the mRIDGE project*

From the web page menu to the left (fig.1), choose "PMC". If your browser asks you about the validity of the certificate, confirm that you know the certificate is valid.

In the new screen, type your username and password in (fig.2). If you don't have any, please contact either Prof. Nevena Mileva ([nevena.mileva@gmail.com](mailto:nevena.mileva@gmail.com)) or Mihail Milev [\(mmilev@dipseil.net](mailto:mmilev@dipseil.net)) to receive an account.

## *Using the mRIDGE PMC* 2 of 5

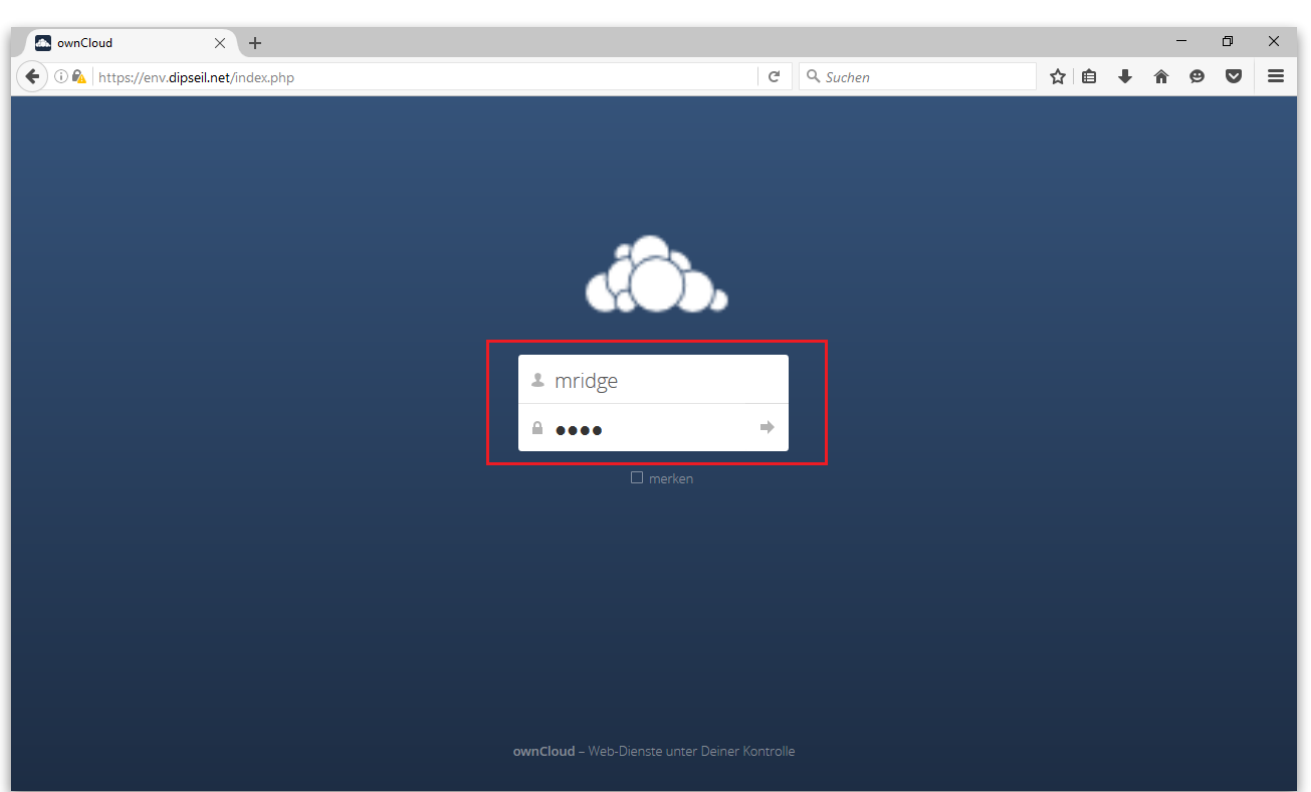

*Figure 2: The login page of the mRIDGE PMC*

Once inside, you will see a shared area for you from the PMC systeam named "mRIDGE" (fig.3). To enter inside this area, click on "mRIDGE".

| <b>Co.</b> Files - ownCloud<br>$\times$ +                                                                         |                  |  |                                |               |       |           |          | $\qquad \qquad -$ | $\Box$                  | $\times$ |
|----------------------------------------------------------------------------------------------------|------------------|--|--------------------------------|---------------|-------|-----------|----------|-------------------|-------------------------|----------|
| $\langle \bigstar \rangle$ $\langle \circ \rangle$ $\mathbb{Q}_A$   https://env.dipseil.net/index.php/apps/files/ |                  |  | $Q$ , Suchen<br>$\mathbb{C}^i$ |               |       | ☆ 自 → 合 ⊕ |          |                   | $\color{red}\heartsuit$ | $\equiv$ |
| Files $\star$<br>$\bigcirc$                                                                                       |                  |  |                                |               |       |           |          |                   | Q mridge -              |          |
| All files                                                                                                    | $\pm$<br>昔<br>→  |  |                                |               |       |           |          |                   |                         | 25       |
| $\bigstar$ Favorites                                                                                              | Name A<br>$\Box$ |  |                                |               |       |           | Size     | Modified          |                         |          |
| Shared with you                                                                                                   | mRIDGE<br>$\leq$ |  |                                | nevena.mileva | 0.0.0 |           | 383.6 MB |                   | 4 days ago              |          |
| Shared with others                                                                                                | 1 folder         |  |                                |               |       |           | 383.6 MB |                   |                         |          |
|                                                                                                    |                  |  |                                |               |       |           |          |                   |                         |          |
|                                                                                                    |                  |  |                                |               |       |           |          |                   |                         |          |
|                                                                                                    |                  |  |                                |               |       |           |          |                   |                         |          |
|                                                                                                    |                  |  |                                |               |       |           |          |                   |                         |          |
|                                                                                                    |                  |  |                                |               |       |           |          |                   |                         |          |
|                                                                                                    |                  |  |                                |               |       |           |          |                   |                         |          |
|                                                                                                    |                  |  |                                |               |       |           |          |                   |                         |          |
|                                                                                                    |                  |  |                                |               |       |           |          |                   |                         |          |
| Deleted files<br>÷                                                                                                |                  |  |                                |               |       |           |          |                   |                         |          |
| <b>Q</b> Settings                                                                                                 |                  |  |                                |               |       |           |          |                   |                         |          |

*Figure 3: Home view of the mRIDGE PMC*

At each level of the system you can click on any of the objects in the list to go further down the project structure (fig. 4).

## *Using the mRIDGE PMC* 3 of 5

| $\blacksquare$ mRIDGE - Files - ownCloud $\chi$ +                                                   |                                                                                                    |                              |                                                |              |          |        | $\Box$      | $\times$ |
|----------------------------------------------------------------------------------------------------|----------------------------------------------------------------------------------------------------|------------------------------|------------------------------------------------|--------------|----------|--------|-------------|----------|
|                                                                                                    | $\langle \bigstar \rangle$ (i) $\mathcal{P}_\Delta$ https://env.dipseil.net/index.php/apps/files/?dir=%2FmRIDGE | $Q$ Suchen<br>$\mathbb{C}^l$ |                                                |              | ☆ 自 ↓    | Θ<br>侖 | $\bullet$   | $\equiv$ |
| Files $\star$                                                                                       |                                                                                                    |                              |                                                |              |          |        | Q mridge +  |          |
| All files<br>n.                                                                                     | 昔<br><b>mRIDGE</b><br>$+$                                                                                       |                              |                                                |              |          |        |             | H.       |
| $\bigstar$ Favorites                                                                                | $\Box$ Name $\triangle$                                                                                         |                              |                                                |              | Size     |        | Modified    |          |
| Shared with you                                                                                     | C 01_Project_Management<br>$\frac{1}{ A }$                                                                      |                              | nevena.mileva                                  | $\alpha$ o o | 322.1 MB |        | 10 days ago |          |
| Shared with others                                                                                  | 02_Implementation<br>$\leq$                                                                                     |                              | < <a> nevena.mileva<br/> <math>\sim</math></a> |              | 19.3 MB  |        | 4 days ago  |          |
|                                                                                                    | $\vert$ <<br>03_Dissemination                                                                                   |                              | nevena.mileva                                  | 0.0.0        | 42.1 MB  |        | 10 days ago |          |
|                                                                                                    | 3 folders                                                                                                    |                              |                                                |              | 383.6 MB |        |             |          |
|                                                                                                    |                                                                                                    |                              |                                                |              |          |        |             |          |
|                                                                                                    |                                                                                                    |                              |                                                |              |          |        |             |          |
|                                                                                                    |                                                                                                    |                              |                                                |              |          |        |             |          |
|                                                                                                    |                                                                                                    |                              |                                                |              |          |        |             |          |
|                                                                                                    |                                                                                                    |                              |                                                |              |          |        |             |          |
| Deleted files                                                                                       |                                                                                                    |                              |                                                |              |          |        |             |          |
| $P_1$ $C$ $A + I$<br>https://env.dipseil.net/index.php/apps/files?dir=/mRIDGE/01_Project_Management |                                                                                                    |                              |                                                |              |          |        |             |          |

*Figure 4: Elements of the mRIDGE PMC at current level*

You may notice, that above the list, the full path to your current location is displayed (fig. 5). You can go back to any higher step of the hierarchy by click on one of the elements from this list.

| $\bullet$ 01_Meetings - Files - own $\quad \times$<br>$+$ |                                                                                                    |               |         |          | O                    | $\times$ |
|-----------------------------------------------------------|----------------------------------------------------------------------------------------------------|---------------|---------|----------|----------------------|----------|
| ۱P.<br>$\leftarrow$                                       | 0 0 (https://env.dipseil.net/index.php/apps/files/?dir=%2FmRIDGE%2F01_Project_Management%2F01_M_\<br>Q Suchen<br>$\mathcal{C}$                                                                                                    |               | ☆ 自     |          | $\triangledown$<br>Θ | $\equiv$ |
| Files $\sim$                                              |                                                                                                    |               |         |          | Q mridge -           |          |
| All files<br>n                                            | 誊<br>01_Project_Management<br>mRIDGE<br>01_Meetings<br>$\ddot{}$                                                                                                    |               |         |          |                      | W.       |
| Favorites<br>$\star$                                      | Name $\triangle$<br>п.                                                                                                    |               |         | Size     | Modified             |          |
| Shared with you<br>≺                                      | 01_Kick-off_meeting<br><u>  &lt; 1</u><br>☆                                                                                                    | nevena.mileva | 0.0.0   | 12.9 MB  | 13 days ago          |          |
| Shared with others<br>≺                                   | ∣<<br>01_Second_meeting_London_28_30_06_16                                                                                                    | nevena.mileva | 0.0.0   | 44.4 MB  | a month ago          |          |
|                                                           | ∣ ₹<br>01_Third_meeting_Craiova_27_29_09_16                                                                                                    | nevena.mileva | $0.0.0$ | 260.4 MB | 10 days ago          |          |
|                                                           | Welcome_Craiova.ppt                                                                                                    | nevena.mileva | 0.0.0   | 1.8 MB   | 3 months ago         |          |
|                                                           | 3 folders and 1 file                                                                                                    |               |         | 319.5 MB |                      |          |
|                                                           |                                                                                                    |               |         |          |                      |          |
|                                                           |                                                                                                    |               |         |          |                      |          |
|                                                           |                                                                                                    |               |         |          |                      |          |
|                                                           |                                                                                                    |               |         |          |                      |          |
| ÷<br>Deleted files                                        |                                                                                                    |               |         |          |                      |          |
| $P_L$ Cattings                                            | https://env.dipseil.net/index.php/apps/files?dir=/mRIDGE/01_Project_Management/01_Meetings/01_Kick-off_meeting<br>$\mathcal{L}^{\prime}$ and $\mathcal{L}^{\prime}$ and $\mathcal{L}^{\prime}$ and $\mathcal{L}^{\prime}$ and $\mathcal{L}^{\prime}$ |               |         |          |                      |          |

*Figure 5: The full path view*

To upload a new file to the system, click on the plus button next to the full path area above the list (fig. 6). From the newly displayed context menu, choose upload. A "Choose a file…" dialog box will be displayed, prompting you to choose a local file from your computer for upload.

### *Using the mRIDGE PMC* 4 of 5

| 4. 01_Meetings - Files - own X<br>$+$ |                                                                                                    |                       |                 |           |          | ο                          | $\times$       |
|---------------------------------------|----------------------------------------------------------------------------------------------------|-----------------------|-----------------|-----------|----------|----------------------------|----------------|
| $\leftarrow$                          | A O A   https://env.dipseil.net/index.php/apps/files/?dir=%2FmRIDGE%2F01_Project_Management%2F01_M | $C^{\perp}$ Q. Suchen |                 | ☆         | 自        | $\breve{\phantom{a}}$<br>ඏ | $\equiv$       |
| Files $\sim$                          |                                                                                                    |                       |                 |           |          | Q mridge -                 |                |
| All files                             | 01_Project_Management<br>≞<br>mRIDGE<br>01_Meetings                                                | $\ddot{}$             |                 |           |          |                            | $\mathbb{R}^n$ |
| $\bigstar$ Favorites                  | п.<br>Name $\triangle$                                                                             | <sup>全</sup> Upload   |                 |           | Size     | Modified                   |                |
| Shared with you                       | 01_Kick-off_meeting<br>$\bar{<}$                                                                   | Text file             | nevena.mileva   | 0.0.0     | 12.9 MB  | 13 days ago                |                |
| Shared with others                    | ∣∢<br>01_Second_meeting_London_28_30_06_16                                                         | Folder                |                 | 0.0.0     | 44.4 MB  | a month ago                |                |
|                                       | Ι<<br>01_Third_meeting_Craiova_27_29_09_16                                                         |                       | ← nevena.mileva | $0\;0\;0$ | 260.4 MB | 10 days ago                |                |
|                                       | Welcome_Craiova.ppt                                                                                |                       | nevena.mileva   | 0.0.0     | 1.8 MB   | 3 months ago               |                |
|                                       | 3 folders and 1 file                                                                               |                       |                 |           | 319.5 MB |                            |                |
|                                       |                                                                                                    |                       |                 |           |          |                            |                |
|                                       |                                                                                                    |                       |                 |           |          |                            |                |
|                                       |                                                                                                    |                       |                 |           |          |                            |                |
|                                       |                                                                                                    |                       |                 |           |          |                            |                |
| Deleted files<br>÷                    |                                                                                                    |                       |                 |           |          |                            |                |
| $P_1$ $C_{\text{affine}}$             | https://env.dipseil.net/index.php/apps/files/?dir=/mRIDGE/01_Project_Management/01_Meetings#       |                       |                 |           |          |                            |                |

*Figure 6: Uploading a file*

During upload, a status bar will be displayed next to the plus button (fig. 7). It will display the current upload process.

| $\bullet$ 01_Meetings - Files - own $\;\times\;$<br>$+$ |                                                                                                    |                |                                 | Ο<br>$\times$                         |
|---------------------------------------------------------|----------------------------------------------------------------------------------------------------|----------------|---------------------------------|---------------------------------------|
| $\leftarrow$                                            | A O A   https://env. <b>dipseil.net</b> /index.php/apps/files/?dir=%2FmRIDGE%2F01_Project_Management%2F01_M  <br>$\mathbb{C}^l$ | Q Suchen       | ☆ 自                             | $\equiv$<br>$\blacktriangledown$<br>ஒ |
| Files $\sim$                                            |                                                                                                    |                |                                 | $Q$ mridge $\sim$                     |
| All files                                               | 01_Project_Management<br>誊<br>mRIDGE<br>01_Meetings<br>$\ddot{}$                                                                | $\pmb{\times}$ |                                 | W.                                    |
| $\star$<br>Favorites                                    | $\Box$<br>Name $\triangle$                                                                                                    |                | Size                            | Modified                              |
| $\lt^{\circ}$<br>Shared with you                        | ।⊰<br>01_Kick-off_meeting                                                                                                    | nevena.mileva  | 12.9 MB<br>0.0.0                | 13 days ago                           |
| Shared with others<br>$\lt^e$                           | स्ति<br>01_Second_meeting_London_28_30_06_16                                                                                    | evena.mileva   | 44.4 MB<br>$0\;0\;0$            | a month ago                           |
|                                                         | स्ति<br>01_Third_meeting_Craiova_27_29_09_16                                                                                    |                | 260.4 MB<br>$\circ \circ \circ$ | 10 days ago                           |
|                                                         | Welcome_Craiova.ppt                                                                                                    | nevena.mileva  | 1.8 MB<br>$0.0.0$               | 3 months ago                          |
|                                                         | 3 folders and 1 file                                                                                                    |                | 319.5 MB                        |                                       |
|                                                         |                                                                                                    |                |                                 |                                       |
|                                                         |                                                                                                    |                |                                 |                                       |
|                                                         |                                                                                                    |                |                                 |                                       |
|                                                         |                                                                                                    |                |                                 |                                       |
| Deleted files<br>÷                                      |                                                                                                    |                |                                 |                                       |
| o.<br>Settings                                          |                                                                                                    |                |                                 |                                       |

*Figure 7: Upload file progress bar*

To download an uploaded file, click on the "three dots" button next to the file title (fig. 8). Again, a context menu will be displayed. Choose "Download" from it.

### *Using the mRIDGE PMC* 5 of 5

| 01_Meetings - Files - own X +        |                                                                                                    |                                             |           |          |              | Ο                     | $\times$ |
|--------------------------------------|----------------------------------------------------------------------------------------------------|---------------------------------------------|-----------|----------|--------------|-----------------------|----------|
| $\leftarrow$                         | $C^{\perp}$ Q. Suchen<br>A O A   https://env.dipseil.net/index.php/apps/files/?dir=%2FmRIDGE%2F01_Project_Management%2F01_M |                                             | ☆ 自       |          | ക്ര          | $\breve{\phantom{a}}$ | $\equiv$ |
| Files $\sim$                         |                                                                                                    |                                             |           |          | Q mridge -   |                       |          |
| All files<br>n.                      | 誊<br>mRIDGE<br>01_Project_Management<br>01_Meetings<br>$\ddot{}$                                                            |                                             |           |          |              |                       | H.       |
| $\bigstar$ Favorites                 | Name A<br>п.                                                                                                    |                                             |           | Size     | Modified     |                       |          |
| Shared with you                      | 01_Kick-off_meeting<br>$\overline{\epsilon}$                                                                                | nevena.mileva                               | 0.0.0     | 12.9 MB  | 13 days ago  |                       |          |
| Shared with others                   | ∣∢<br>01_Second_meeting_London_28_30_06_16                                                                                  |                                             | 0.0.0     | 44.4 MB  | a month ago  |                       |          |
|                                      | 01_Third_meeting_Craiova_27_29_09_16<br>$\overline{<}$                                                                      |                                             | $0\;0\;0$ | 260.4 MB | 10 days ago  |                       |          |
|                                      | Welcome_Craiova.ppt<br>$\frac{1}{ A }$                                                                                      | nevena.mileva                               | 0.0.0     | 1.8 MB   | 3 months ago |                       |          |
|                                      | 3 folders and 1 file                                                                                                    | $i$ Details<br>Rename<br>Download<br>Delete |           | 319.5 MB |              |                       |          |
| ÷<br>Deleted files<br>$P_1$ Cattings | https://env.dipseil.net/index.php/apps/files/?dir=/mRIDGE/01_Project_Management/01_Meetings#                                |                                             |           |          |              |                       |          |

*Figure 8: Downloading a file*

Once you are done working with the system you can exit from it using the personal menu at the top right of your browser screen (fig. 9). Choose the arrow next to your login name. From the new context menu, you have to exit options:

- "mRIDGE Home" will exit the system and forward you to the mRIDGE project home page;
- "Log out" will exit the system and terminate your session with the mRIDGE project home page.

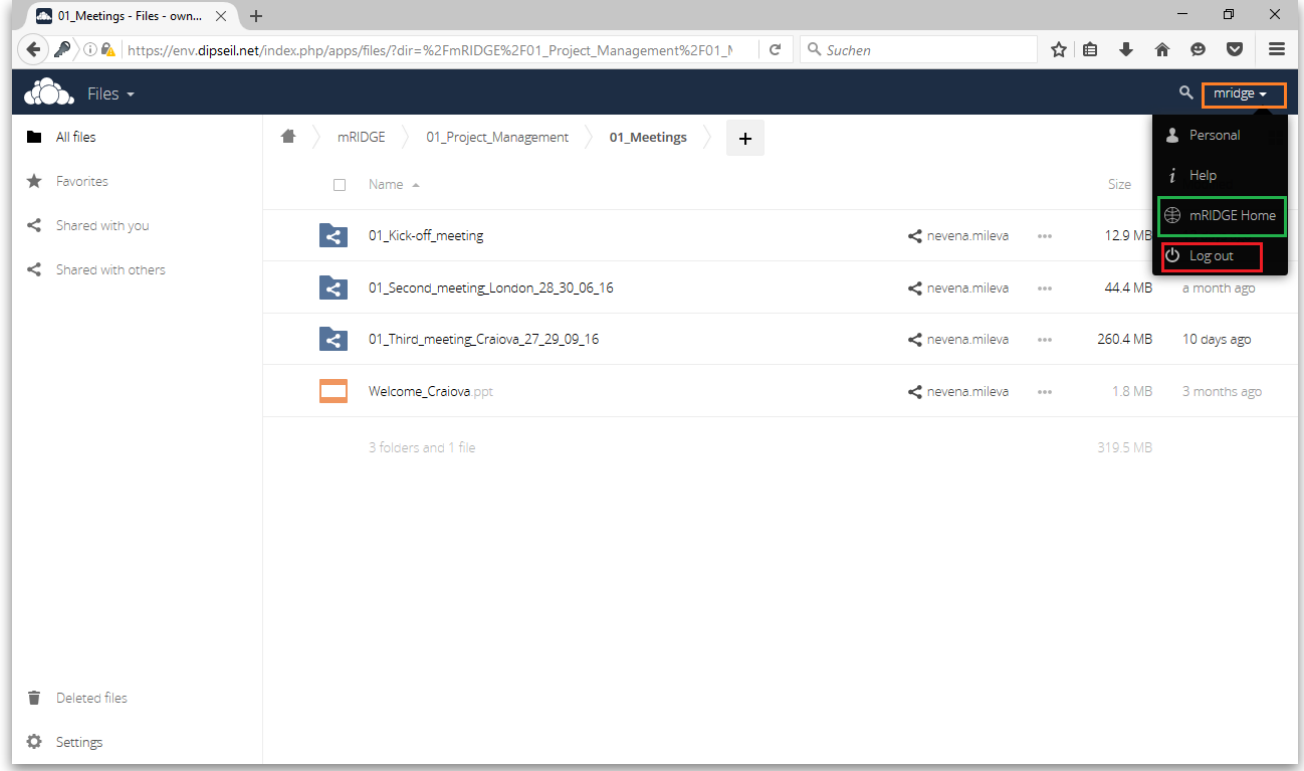

*Figure 9: Exiting the mRIDGE PMC*